## **PROBLEMES DE SYNCHRONISATION MOBILE**

Below are some things you can investigate and monitor when you are having issues with BlueMind synchronization on mobile devices.

## TROUBLE CONNECTING

**Symptoms:** Connection fails despite correct server and identifier settings

**Actions:** Make sure the device has permission to connect to the server:

**Domain-wide permission**: you can allow all BlueMind users to connect to a mobile device. To do this, go to System Management > System Configuration > EAS Server tab and check the box "Allow unknown devices":

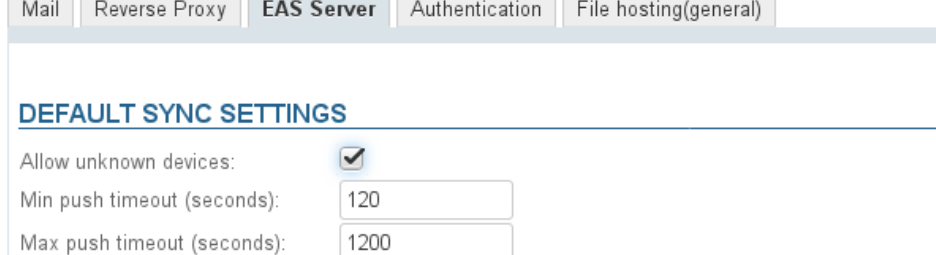

- **User-specific permission**: if the permission above isn't enabled, you can allow specific users and specific devices to synchronize with BlueMind. To do this: configure the device and make a connection request
	- **o** go to the user's administration card > Maintenance tab

The device will be listed with the corresponding row grayed out and no last sync date:

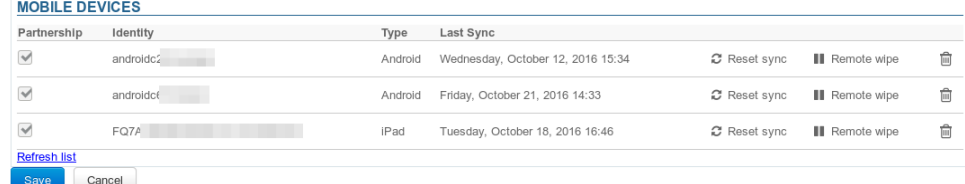

Check the box at the beginning of the row

Note: if domain-wide permission has been enabled, these boxes will not be checked

- **O** Confirm the permission request
- Note: There is no need to click "Save". The permission is effective immediately.
- **Q** Restart synchronization on the mobile device

## ISSUES WITH MESSAGE SYNCHRONIZATION

**Symptoms:** some folders are missing or inbox contents are not shown

**Cause:** folder hierarchy is probably corrupt

**Actions:** you must repair the inbox:

1. Run *check&repair*: go to the user's administration card, Maintenance tab, "Validate User" section, click the "Execute" button:

```
User: 'jdoe'
```
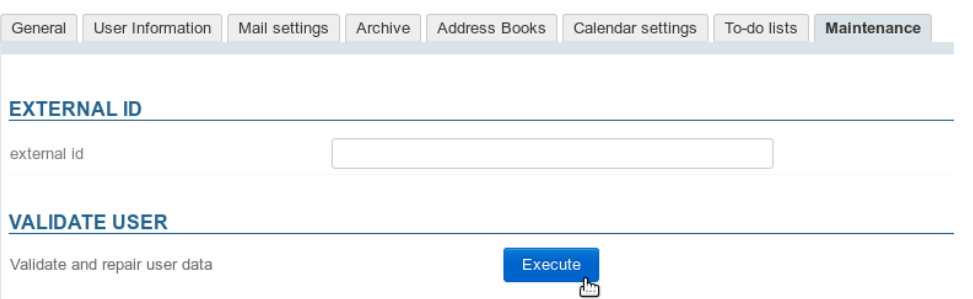

- 2. If this doesn't work, and the user continues to encounter the same issues, check the EAS logs (/var/log/bm-eas/eas.log et /var/log/bm-eas /user-eas-<identifiant>.log) and core logs (/var/log/bm/core.log) during *check&repair*:
	- check the files at the time when the above operation was carried out
	- restart the operation above after putting a tail on the files

Open a ticket including the information collected if it hasn't enabled you to find the cause and resolve the issues.